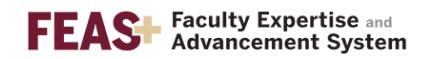

## How to Publish a CV to the Public Interface

There are many advantages to publishing a version of your CV on the **FEAS+ Public Interface**. First, this website allows colleagues and students to easily see your research interests and expertise. Second, publishing your CV creates a permanent URL (web address) that you may use on your departmental website, in your email signature, etc.

- 1. Go to the FEAS+ homepage at [https://feas.fsu.edu](https://feas.fsu.edu/)
- 2. Click on the Publish button

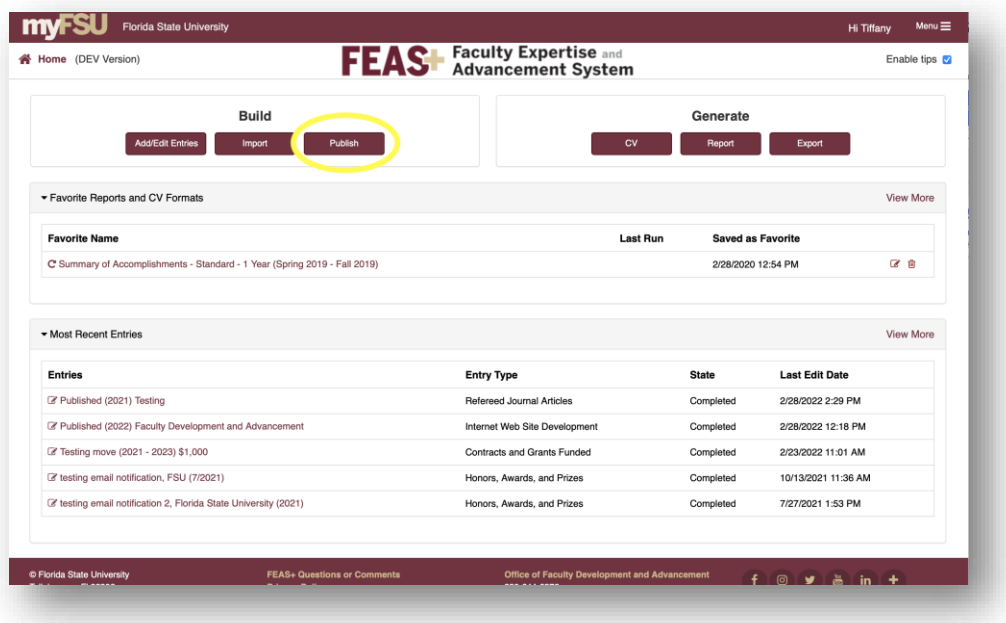

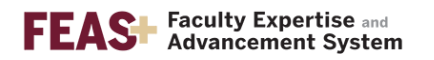

3. In the modal window, confirm the type of CV that you want to upload to the **Public Interface**. If you wish to change the type, click on the Set Preference button.

*(Note: copy your custom URL so that you may share it with your colleagues, department, or paste it into your email signature!)*

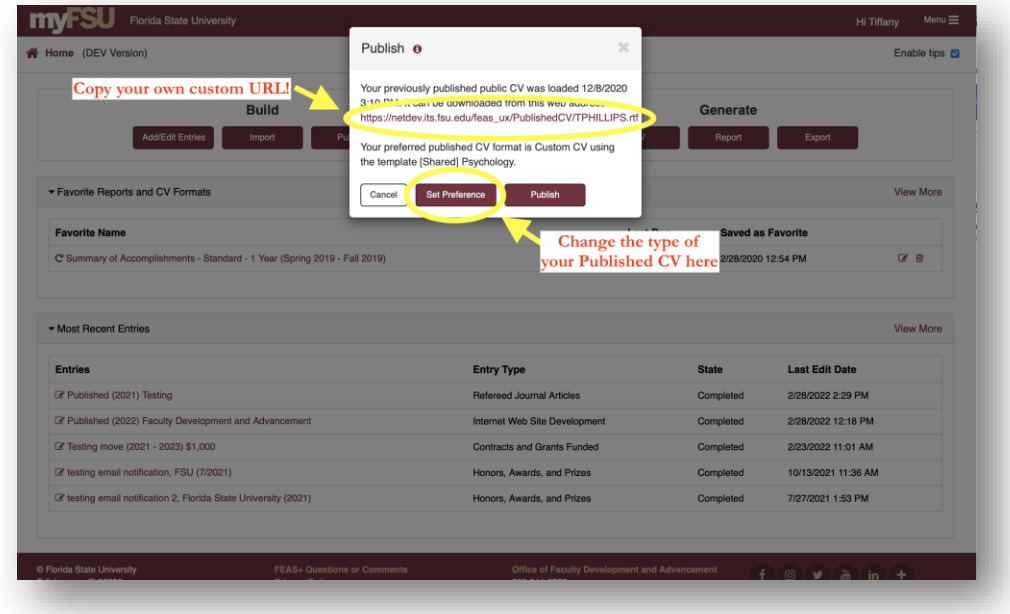

4. Click on Publish. The system will confirm that the upload is successful. Click on your custom URL to check your CV. You may click on Close when you are done.

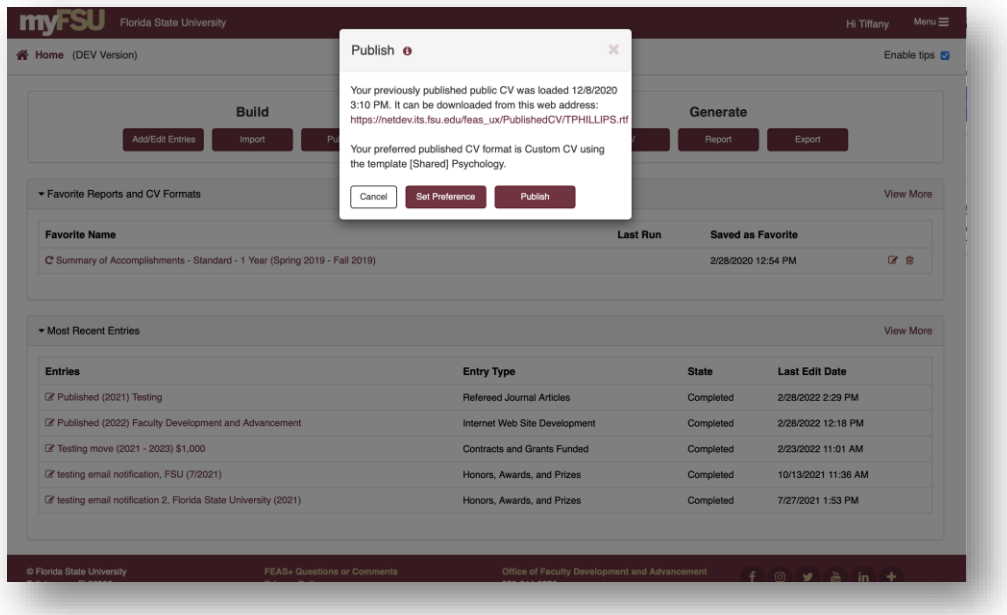